# **Diffuser/MDR Release Notes**

8.1 — Last update: 2016/05/11

Basis Technologies

#### **Table of Contents**

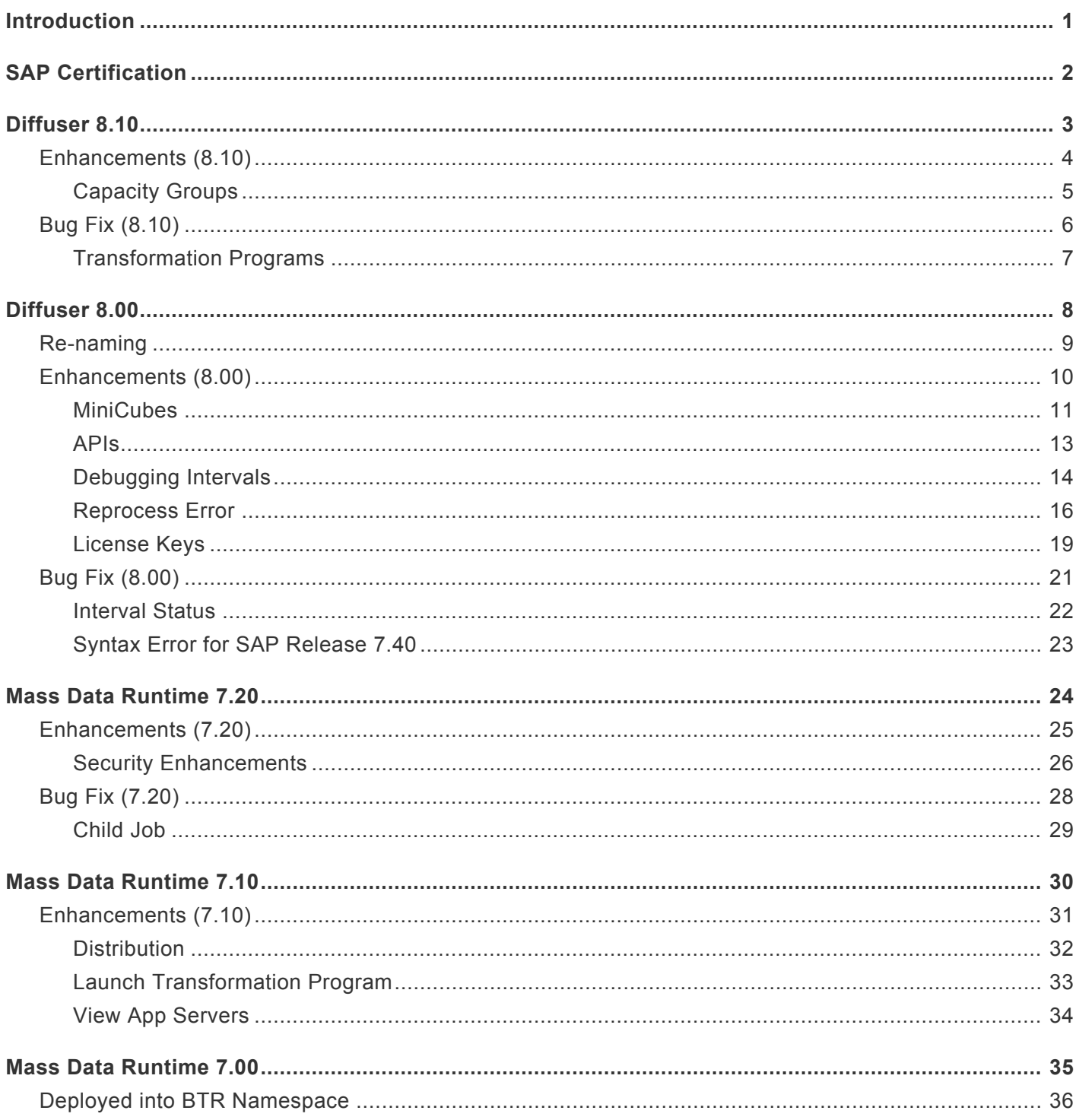

#### <span id="page-2-0"></span>**Introduction**

These Release Notes provide an overview of the new functionality rolled out in recent versions of Diffuser (previously called Mass Data Runtime).

- Diffuser 8.10 *(released August 2015)*
- Diffuser 8.00 *(released March 2015)*
- Mass Data Runtime 7.20 *(released March 2013)*
- Mass Data Runtime 7.10 *(released September 2011)*
- Mass Data Runtime 7.00 *(released January 2010)*

#### <span id="page-3-0"></span>**SAP Certification**

Diffuser/MDR is a SAP certified product:

• Certified for integration with SAP ABAP 7.0 (SAP report no. 28272361)

All Diffuser SAP components exist within Basis Technologies' own namespace /BTR

#### <span id="page-4-0"></span>**Diffuser 8.10**

#### <span id="page-5-0"></span>**Enhancements (8.10)**

# <span id="page-6-0"></span>**Capacity Groups**

Capacity Groups extend the ability of users to control the distribution of system resources to Diffuser programs. It supports the construction of groups of background processors from a number of Application Servers into what Basis Technologies terms a Capacity Group. It allows for each Application server to supply a percentage of background processors to a Capacity Group and the ability to ring fence a number of background jobs to be kept free from being utilized by Diffuser. Capacity Groups also allow the setup of "Activity Periods" where at a configured day of the week and time the configuration can change the number background jobs available to the capacity group.

Different programs can be given a low, medium or high priority where each is set up with percentages of the overall capacity group. Take as an example a Capacity Group of 100 background processors where low priority programs are configured with 10%, medium 20% and high 70%. If programs are running at all priority levels the low priority programs can only use 10 background jobs so just 10 of the total, while the high priority programs have 70 processors available

The configuration of the capacity group can be changed at runtime and this will be reflected in the Diffuser programs running once the changes are saved.

More details are available in the [Capacity Groups](http://docs.basistechnologies.com/node5-administrators-guide/8.0/en/topic/capacity-groups) section of the Administrators Guide.

#### <span id="page-7-0"></span>**Bug Fix (8.10)**

### <span id="page-8-0"></span>**Transformation Programs**

In transformation programs that have used the statement "mdr\_instance\_result\_get" in the Initialization of the transformation program will get the error "An Diffuser transformation program cannot be run directly" this formerly worked with version 7.20, this bug is now fixed and the statement "mdr\_instance\_result\_get" no longer throws an error.

#### <span id="page-9-0"></span>**Diffuser 8.00**

#### <span id="page-10-0"></span>**Re-naming**

Mass Data Runtime is now known as Diffuser, which is a part of our Node5 Architecture which is at the core of all of Basis Technologies software solutions.

For a program to be accelerated by the Node5 Diffuser, it can either be developed as a custom Z Accelerator or provided as a prepackaged program supplied by Basis Technologies (as a GT, GTi or BDi App). The key features to accelerate a program are the Node5 Diffuser and Node5 MiniCube.

#### <span id="page-11-0"></span>**Enhancements (8.00)**

The following Enhancements where made to the framework for the upgrade to Diffuser 8.0

- [MiniCubes](#page-12-0)
- [Debugging Intervals](#page-15-0)
- [Reprocess Error](#page-17-0)
- [Security Enhancements](#page-27-0)

#### <span id="page-12-0"></span>**MiniCubes**

With previous versions of MDR the Run History transaction /BTR/MDRH was used to access historical runs as well as viewing the live running of programs, this transaction still runs and exists as it did previously, however, there is now an enhanced transaction /BTR/MINICUBE. It works in much the same way as the Run History, but with an enhanced look and feel and the following key differences.

- [Debugging Intervals](#page-15-0)
- [Reprocessing Errors](#page-17-0)
- [Increase jobs with a simple number and view numbers of available background jobs](http://docs.basistechnologies.com/node5-administrators-guide/8.0/en/topic/increase-jobs)

The entry screen to transaction /BTR/MINICUBE is very similar to /BTR/MDRH it allows to search by user, time period, status and program.

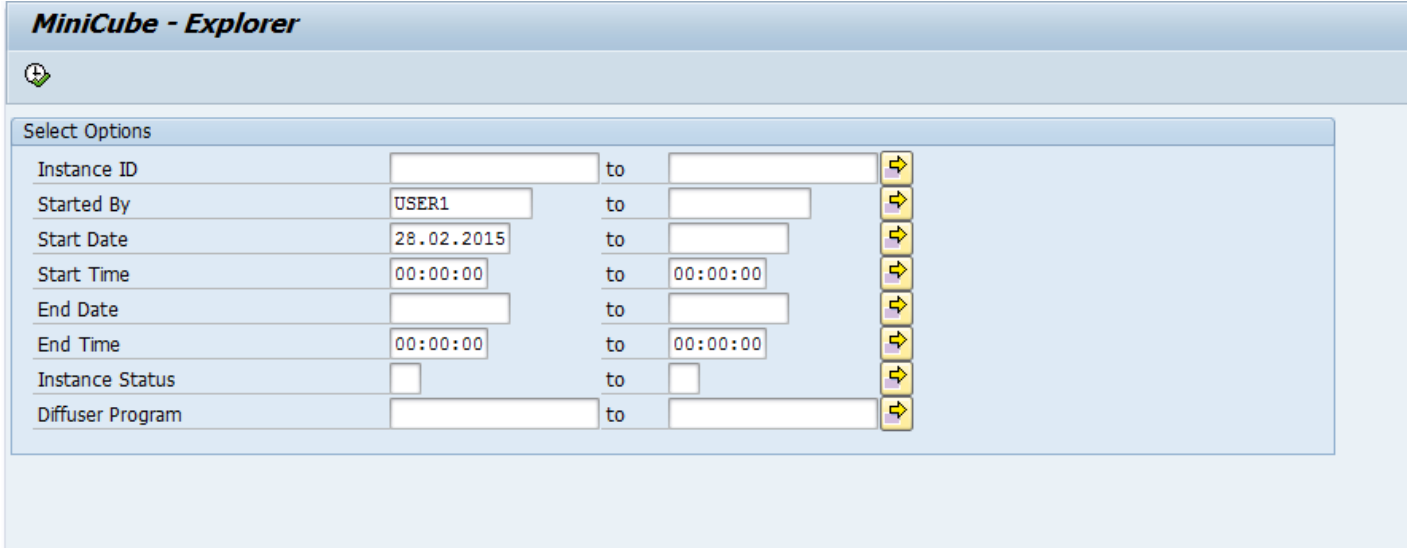

MiniCube will show a list of the Diffuser defined program(s) with instances relevant to the search criteria, expand the Z Accelerators Node to reveal the results.

#### **MiniCube - Explorer** S of Enable Diffuser D Z Accelerators ▶ 19 (10) /BTR/MDR\_PP\_FBDLS\_IVLGEN - System Copy GT: Interval generation ▶ 图 (22) /BTR/MDR\_PP\_FBDLS\_MULTI - System Copy GT: Fast Conversion of Logical System Names ▶ 图 (56) /BTR/MDR\_SAMPLE\_FLIGHT\_REPORT - Diffuser Sample: Flight Report ▶ 19 (4) /BTR/RSEXARCA\_MDR - Archive GT IDoc Archiving: Write Program ▶ 19 (17) /BTR/SAMPLE\_FLIGHT\_REPORT - Diffuser Sample: Flight Report ▶ 图 (3) ZSAMPLE\_FLIGHT\_REPORT - Diffuser Sample: Flight Report ▶ 图 (1) ZSAMPLE\_FLIGHT\_REPORT2 - Diffuser Sample: Flight Report

By drilling down on the program name the user will access the programs instance runs. Select an instance and double click or click "Transform" to display the results of the run.

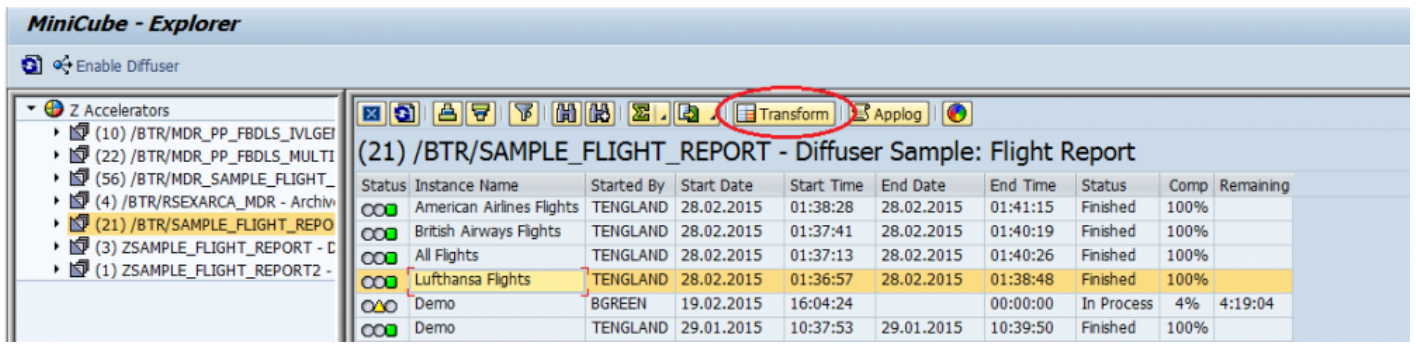

In the same manner you can check the application log for error messages.

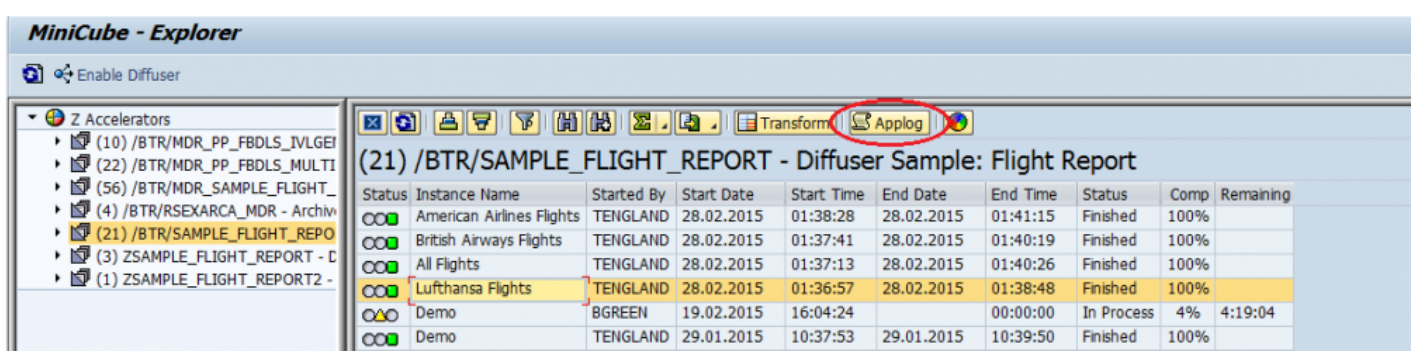

Once on the screen above the user will be able to see and administer historical data as well as instances in progress using the functionality mentioned in [Administering Diffuser Programs.](http://docs.basistechnologies.com/node5-administrators-guide/8.0/en/topic/administering-mdr-programs)

#### <span id="page-14-0"></span>**APIs**

A suite of APIs have been introduced to allow the retrieval of information and the administration of a Diffuser instance

The Jobname and Jobcount have to be provided as parameters and used to perform the following actions on a Diffuser Instance:

- Pause Instance
- Restart Instance
- Change number of processors running against an instance

The following information on a Diffuser instance can be retrieved:

- Status
- Estimated time remaining
- Percentage complete
- Number of intervals completed
- Number of intervals remaining
- Number of active background processes operating

#### <span id="page-15-0"></span>**Debugging Intervals**

Diffuser 8.0 also offers the ability to debug an individual interval through the MiniCube transaction /N/BTR/ MINICUBE, on finding an interval in error there is now the option of debugging the interval to try and work out what went wrong.

Firstly ensure you have positioned your break point in the code, then select the interval and right-click for the option to "Debug an Interval"

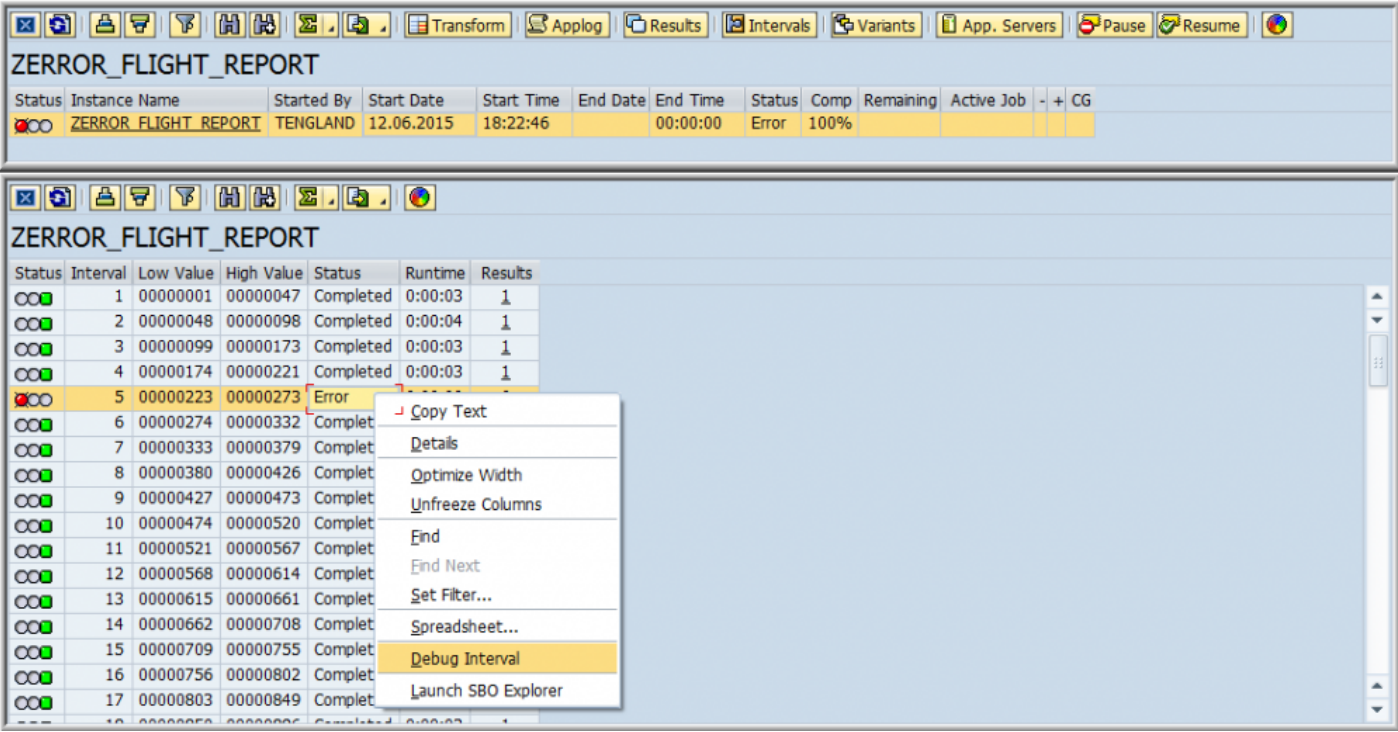

The debugger will then open at your break point.

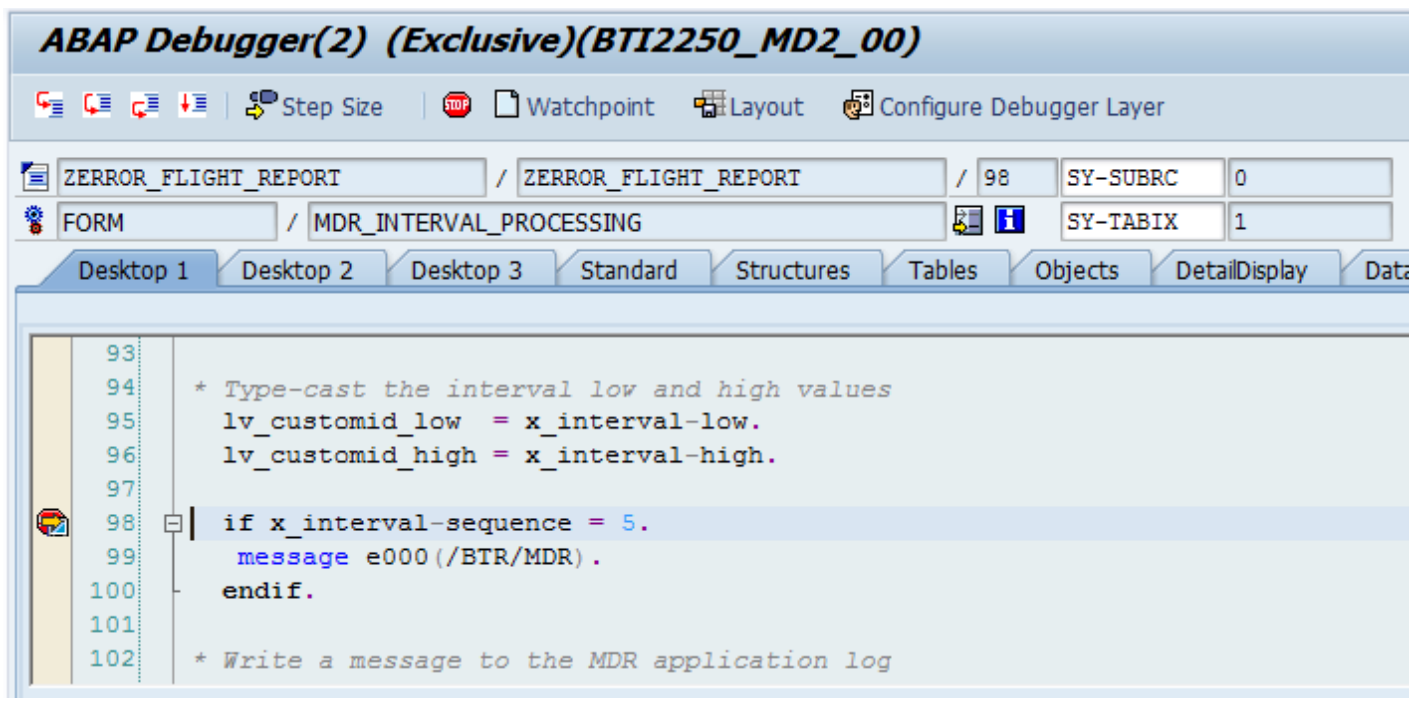

#### <span id="page-17-0"></span>**Reprocess Error**

Diffuser 8.0 also offers the ability to reprocess intervals in error through the MiniCube transaction /N/BTR/ MINICUBE, on finding an interval in error as below there is an option to reprocess where you have been able to fix the cause of the error, such as updating some master data.

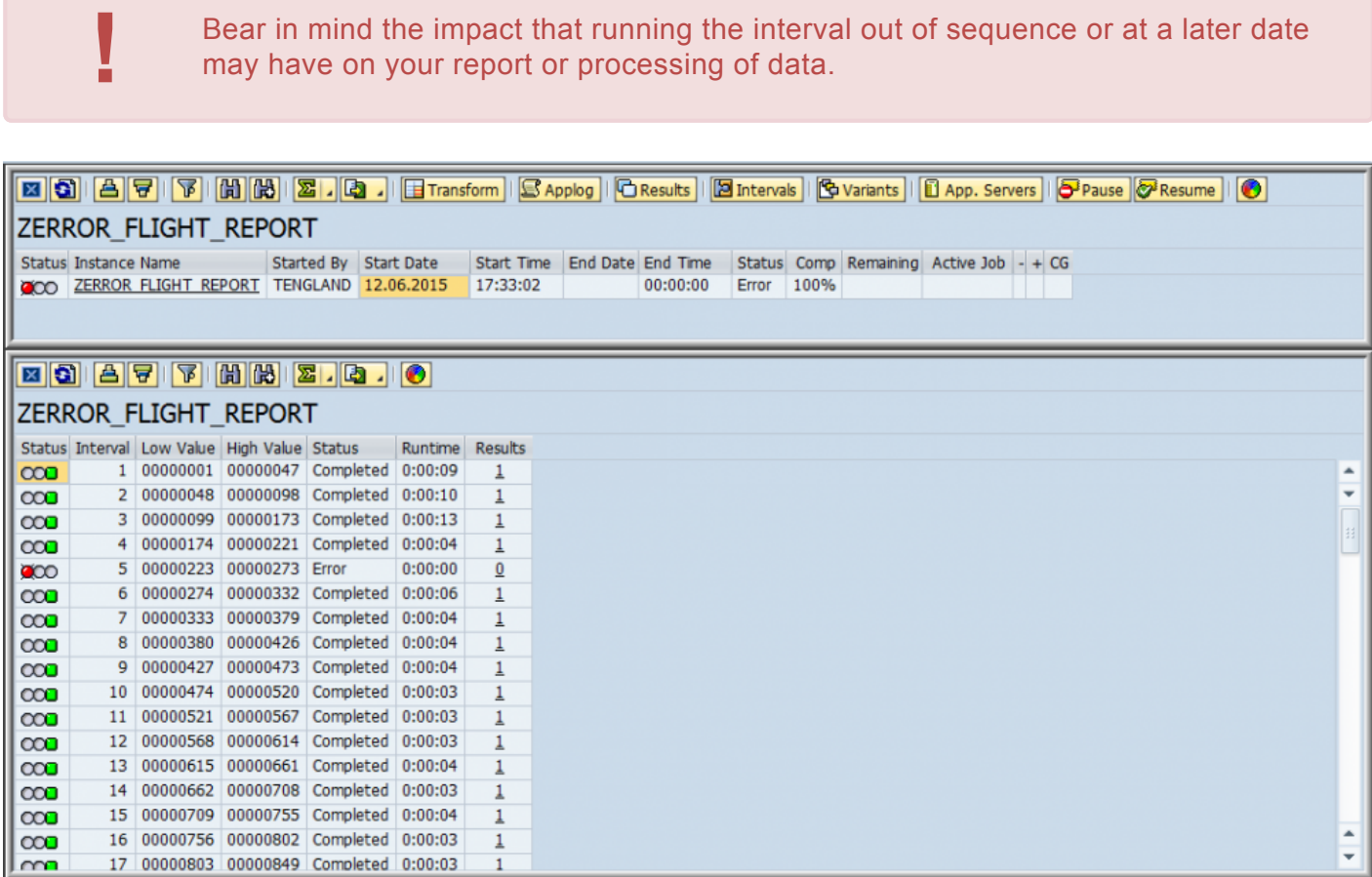

To reprocess the error select the instance in the status of error and right-click for the "Reprocess Error" option as below.

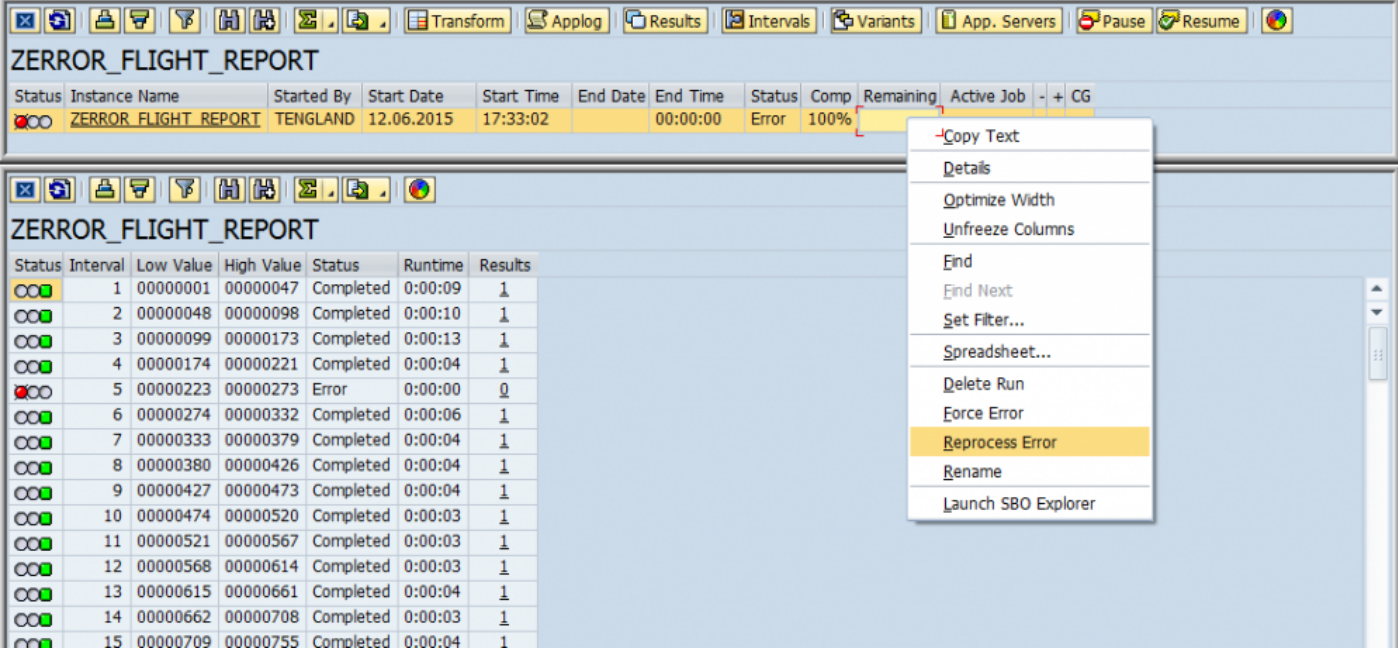

The same as resuming a Diffuser instance the popup for the number of processors you want to utilize appears.

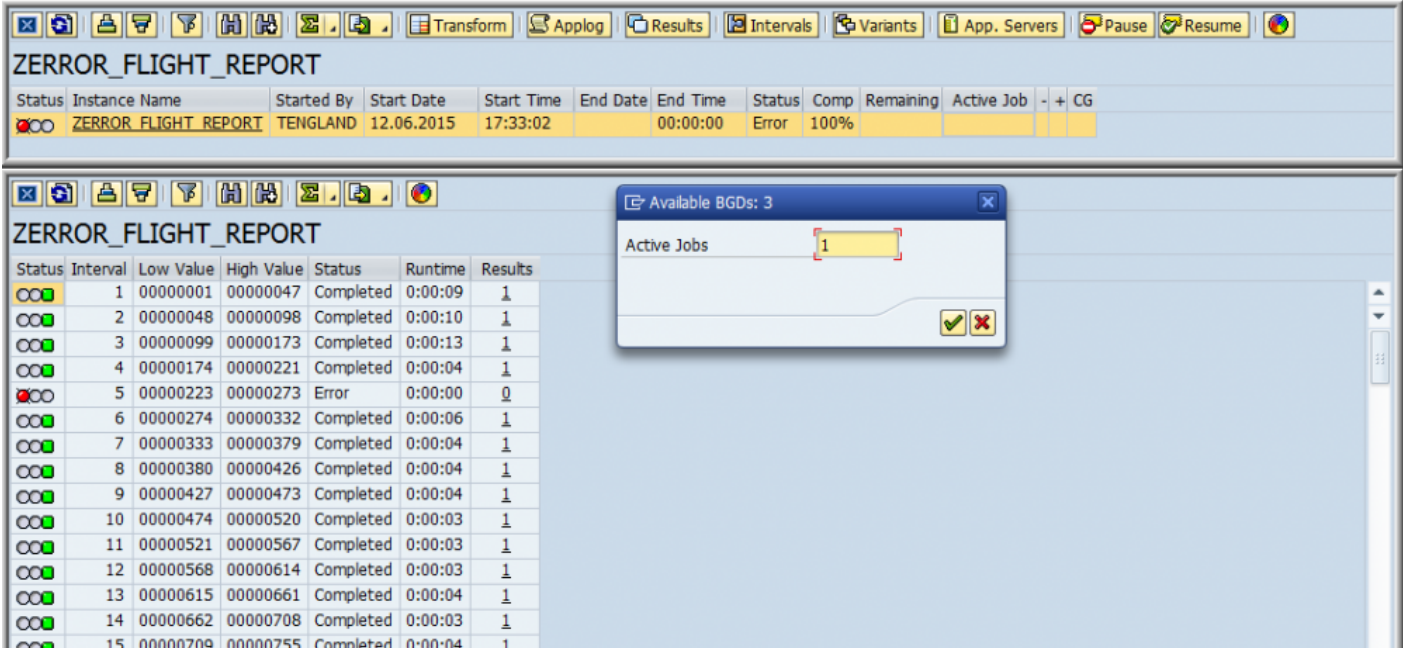

In this example the error is successfully reprocessed.

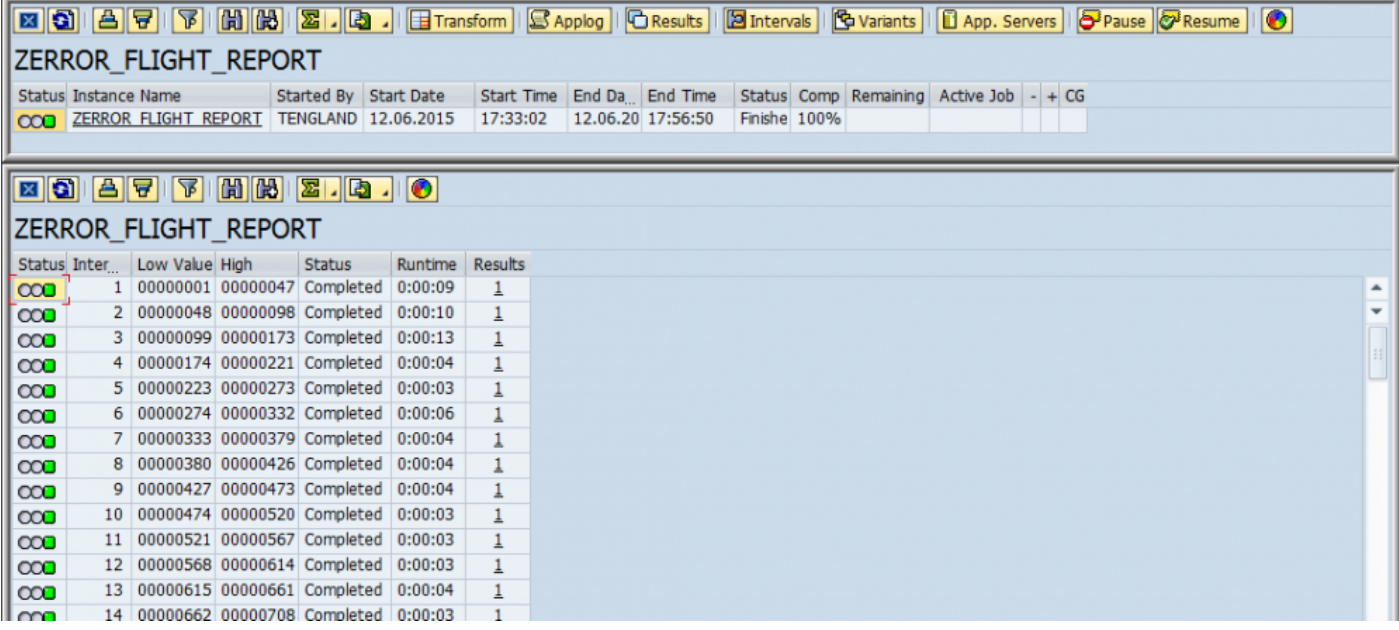

#### <span id="page-20-0"></span>**License Keys**

A new method of installing License Keys enables you to easily check the installed products that can be accelerated by Diffuser.

To check the products you have installed in your system, select the "List installed products" option as below and execute.

![](_page_20_Picture_37.jpeg)

A list of installed products on your system is shown.

#### **Diffuser License Manager**

#### 3 | 台 7 | 7 | 4 | 4 | 4 | 7 | 18 | 19

![](_page_21_Picture_19.jpeg)

#### <span id="page-22-0"></span>**Bug Fix (8.00)**

#### <span id="page-23-0"></span>**Interval Status**

Occasionally Interval Status could be reset to available by selecting and displaying the results, this is now fixed.

## <span id="page-24-0"></span>**Syntax Error for SAP Release 7.40**

The interval object for contracts had a problem with the higher syntax standards for ABAP in the release 7.40 this has now been corrected.

#### <span id="page-25-0"></span>**Mass Data Runtime 7.20**

#### <span id="page-26-0"></span>**Enhancements (7.20)**

## <span id="page-27-0"></span>**Security Enhancements**

MDR now includes options to control users making changes to the technical settings of MDR runs and being able to add authority checks, coded to your own requirements via exits.

The "Defaults for Technical Settings" screen through the /BTR/MDR transaction now offers two options for functionality restrictions, "Lock Technical Settings" and "Lock Expert Mode". These work at a program level and once set they will apply for every user.

#### Lock Technical Settings

This options allows to lock all input fields for Technical Settings. This is useful if when a program can repeatedly run with the same default values and users should not change those values. When this option is set, the Expert Mode in the Run History will be locked as well.

This restriction applies at program level and not at user level. That is, once set the Technical Settings will be locked for all users. Restrictions at user level can be implemented with the MDR enhancement spots (see MDR Enhancement Spots document).

#### Lock Expert Mode

This option is similar to "Lock Technical Settings". The only difference is that on the Technical settings screen only the input fields under "Distribution" are locked. This allows the user to change settings like label name while protecting the more critical job distribution section from potential misuse. This option applies at program level as well. Restrictions at user level can be implemented with see the MDR Developers Guide Authority Checks

MDR also provides enhancement spots to allow developers to apply customer specific authority checks. This can be used to restrict technical as well as administrative settings at user and at program level. To implement authorizations into MDR the following steps allow you to control which users can control the technical parts of MDR, either in the technical settings popup or the expert mode in the MDR Run History, using normal SAP authorization objects.

Implementation Technical Settings Expert Mode Individual Actions

For more information refer to the section **[Authority Checks](http://docs.basistechnologies.com/mass-data-runtime-developers-guide/7.2/en/topic/authority-checks)** in the MDR Developers Guide.

#### <span id="page-29-0"></span>**Bug Fix (7.20)**

# <span id="page-30-0"></span>**Child Job**

In the rare event that no free background work processes were available and a MDR master job was set to "wait for completion" then there was a possibility that the job would not complete correctly, this has been fixed by ensuring the status of all jobs is considered from the Job Status Overview Table (TBTCO).

#### <span id="page-31-0"></span>**Mass Data Runtime 7.10**

#### <span id="page-32-0"></span>**Enhancements (7.10)**

#### <span id="page-33-0"></span>**Distribution**

To enable greater control over the distribution of processors, options were added to the technical settings to allow the usage of server groups or manual distributions, rather than simply a number of background jobs.

- Distribution according to server grouping This allows the distribution of jobs over one server group to control the number of processors available to this MDR instance
- Manual Distribution The server grouping above can also be distributed manually

![](_page_33_Picture_46.jpeg)

#### <span id="page-34-0"></span>**Launch Transformation Program**

When running programs online some users have no wish to see the run history program so simply want to view the results the option on technical settings as below now enables this to occur.

![](_page_34_Picture_49.jpeg)

In addition the MDR statement mdr-begin-select\_screen\_trans allows the transformation program to be run separately from the run history and doing so will produce the options below the main part of the selection screen allowing the user to check their latest runs or select runs. See the developers guide [Transformation](http://docs.basistechnologies.com/mass-data-runtime-developers-guide/7.2/en/topic/transformation-program) section for more details.

![](_page_34_Picture_50.jpeg)

## <span id="page-35-0"></span>**View App Servers**

A button was added in the Run History screens to view the application servers click the App Server button as below.

![](_page_35_Picture_35.jpeg)

This then displays the available App Servers

![](_page_35_Picture_36.jpeg)

#### <span id="page-36-0"></span>**Mass Data Runtime 7.00**

#### <span id="page-37-0"></span>**Deployed into BTR Namespace**

At this point Mass Data Runtime was brought into the /BTR/ namespace and baselined as a product.